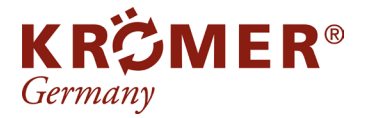

# **Reifenwuchtmaschine RB80** Anleitung

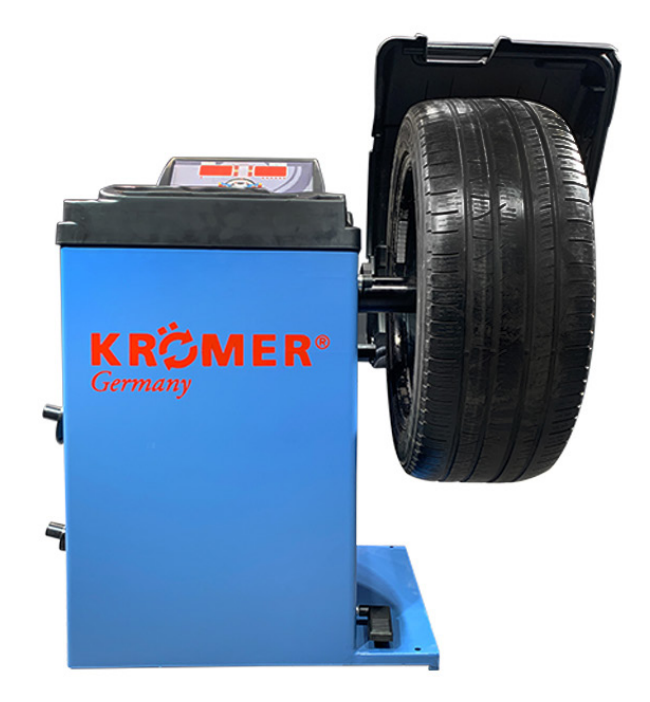

Wir möchten Sie bitten, sich die Anleitung zum Betrieb und Wartung der Scherenhebebühnen sorgfältig durchzulesen, bevor Sie die Anlage in Betrieb nehmen. Gleichzeitig verweisen wir darauf, dass es sich um Angaben handelt, die nicht rechtsverbindlich sind und von uns jederzeit ohne vorherige Ankündigung geändert werden können.

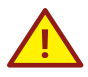

Lesen Sie vor Beginn der Installation die Sicherheitshinweise der Hauptanleitung gründlich durch.

Stand: 03/2021

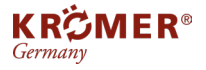

## **1 Übersicht**

Eine schlechte dynamische Auswuchtung der Räder führt dazu, dass die Laufräder springen und das Lenkrad vibriert,

was sich auf das Fahrverhalten des Fahrers auswirkt. Es führt zu einer Vergrößerung des Gelenkspiels der Lenkung,

zur Beschädigung der

Stoßdämpfer und Lenkungskomponenten und erhöht die Wahrscheinlichkeit von Verkehrsunfällen. Diese Probleme

können vermieden werden

Diese Probleme können vermieden werden, wenn die Räder dynamisch ausgewuchtet werden.

Übersetzt mit www.DeepL.com/Translator (kostenlose Version)

Entfernen oder ersetzen Sie keine Teile des Geräts ohne Genehmigung;

Wenn Reparaturen erforderlich sind, wenden Sie sich an die Abteilung für technische Wartung;

Bevor das Rad dynamisch ausgewuchtet wird, stellen Sie sicher, dass das Rad sicher auf dem Anschlussflansch

verriegelt ist; Bediener müssen enge Arbeitskleidung tragen, um zu verhindern, dass sie von rotierenden Teilen hängen bleiben, und Nicht-Bediener dürfen nicht starten

das Instrument;

Das dynamische Auswuchtgerät kann nicht über den im Handbuch angegebenen Funktionsbereich hinaus verwendet werden.

1.Technische Indikatoren und Leistungsmerkmale

Technische Indikatoren

- Maximales Radgewicht: 65KG;
- Motorleistung: : 0.25kW;
- Spannung der Stromversorgung: ~ 230v 50hz; 1 ph
- Ausgewuchtete Geschwindigkeit: ca. 260 U/min;
- Positionsgenauigkeit: 1.5 Grad;
- Auswuchtdauer: ca. 7s;
- Felgendurchmesser: 10- 26 (256mm-610mm);
- Rückseitiger Abstand: <280mm1;
- Rauschen: <70db;
- Nettogewicht: 112Kg (ohne Spindelvorrichtung oder externe Waage)
- Bruttogewicht: ca. 140 kg (abhängig von der tatsächlichen Konfiguration)
- Größe der Maschine: 1230 × 1050 × 1380 (mm)
- Verpackungsgröße: 950x800x1160 (mm)

Übersetzt mit www.DeepL.com/Translator (kostenlose Version)

1.2 Leistungsmerkmale

- Mehrere Balance-Betriebsmodus kann unausgewogenen Block Clip, Paste,
- etc. zu erreichen;
- Intelligente automatische Kalibrierungsfunktion;
- Automatische Fehlerdiagnose und Schutzfunktion;
- Es ist geeignet für verschiedene Felgen aus Stahl-Struktur und Aluminium-
- Legierung Struktur;

#### 1.3 Arbeitsumfeld::

- Umgebungstemperatur: 5 ~ 50 ℃;
- Höhenlage: 4000 m;
- Relative Luftfeuchtigkeit: 85

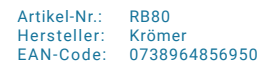

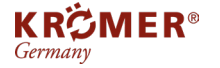

## **2 Zusammensetzung des dynamischen Gleichgewichtsdetektors**

Das dynamische Gleichgewichtsprüfgerät besteht aus mechanischen und elektrischen Teilen:

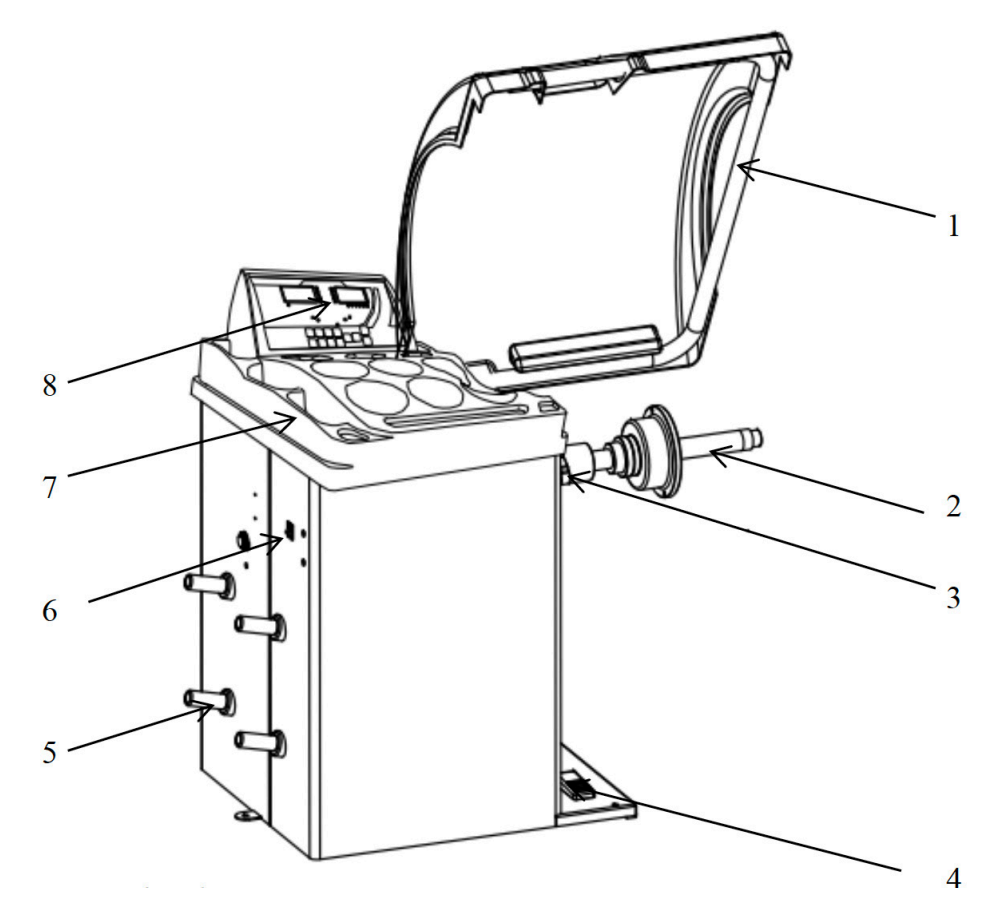

1---------Tyre cover (optional). 2---------Matcher. 3---------Internal gauge. 4---------Spindle fixing device (optional). 5---------Tool handle. 6---------Rocker switch.

7---------Lead cover.

8---------Control surface key.

Der mechanische Teil besteht aus einem Tragrahmen, einem Schwenkrahmen und einer Drehspindel, die gemeinsam an der Schale befestigt sind.

2.2 Die wichtigsten elektrischen Teile des dynamischen Auswuchtgerätes:

(1) Ein Computersystem, das aus einem neuartigen ARM-Mikroprozessor und anderen großen integrierten Schaltkreisen, einer digitalen Röhrenanzeige und einer Tastatur besteht;

(2) Geschwindigkeitsmess- und Positioniersystem, bestehend aus Lichtschranke und Zahnradscheibe;

(3) Stromversorgungs- und Steuerkreis eines Zweiphasen-Asynchronmotors;

(4) Horizontale und vertikale Drucksensoren;

(5) Schutz der Radabdeckung.

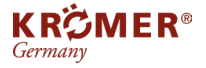

## **3 Installation des Geräts**

Kontrolle beim Auspacken

Entfernen Sie die Verpackung und prüfen Sie, ob die Armaturen gemäß der Packliste fehlen oder beschädigt sind. Im

Zweifelsfall wenden Sie sich bitte rechtzeitig an den Lieferanten.

#### 2. Mechanische Installation

Das dynamische Auswuchtgerät muss auf einem festen Zementboden oder einem ähnlichen Untergrund aufgestellt werden. Wenn der Boden nicht fest ist,

führt dies zu Messfehlern.

2.2 Das dynamische Auswuchtgerät sollte rundherum 5 m² Platz für eine bequeme Bedienung lassen. 2.3 Die Position des Montagelochs der Gerätebasis sollte durch eine Fußschraube gut fixiert werden. 2.4 Die Reifenschutzhaube ist montiert. Nach der Montage der Reifenschutzhaube wird die Schutzhaube mit 1 (Innensechskant-Zylinderkopfschraube M10X45) und 2 (Sicherungsmutter M10) an der Drehwelle 3 befestigt. rotating shaft 3 with 1 (inner hexagonal cylindrical head screw M10X45) and 2 (M10 locking nut).

#### Einbau von Getriebewellenbolzen

Reinigen Sie vor dem Einbau die Hauptwelle und das Mittelloch des Matchers mit Alkohol oder Benzin und befestigen Sie den Matcher mit einem Schraubenschlüssel an der Hauptwelle.

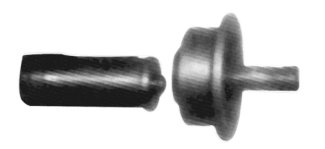

Auf der Hauptwelle und dem Matcher ist jeweils eine "0"-Markierung vorhanden. Wenn zwei "0"-Markierungen oben rechts sind, bauen Sie sie in einer Linie zusammen.

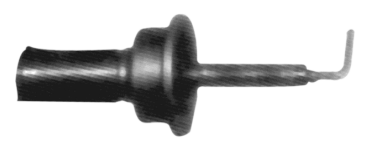

Einbau von Getriebewellenbolzen Reinigen Sie vor dem Einbau die Hauptwelle und das Mittelloch des Matchers mit Alkohol oder Benzin und befestigen Sie den Matcher mit einem Schraubenschlüssel an der Hauptwelle.

(Hinweis: Beim Anziehen der Schraube kann zuerst ein Rad auf der Spindel installiert werden, und das Rad kann mit

der Hand gehalten werden, um zu verhindern, dass sich die Spindel mit der Schraube dreht) 4. die Installation der Räder.

Reinigen Sie die Räder staubfrei, entfernen Sie das ursprüngliche zusätzliche Blei auf den Rädern, prüfen Sie, ob

der Reifendruck dem angegebenen Wert entspricht, prüfen Sie, ob die Stahlring-Positionierungsfläche und das Befestigungsloch verformt sind.

Positiver Positionierungsmodus Anti-Positionierungsmodus

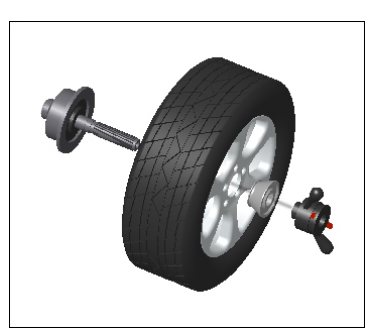

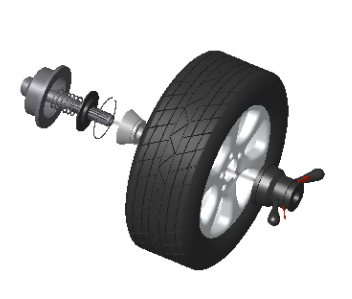

Spindel -- Rad (Stahlring-Montagefläche nach innen) -- Spindel -- Feder (Feder wurde vor der Lieferung installiert) Platzieren Sie den rechten Kegel (kleiner Kopf nach innen) - Schnellbefestigung Platzieren Sie den rechten Kegel (großer Kopf nach innen) - Rad - Schnellbefestigung

4 Hinweis: Beim Ein- und Ausbau der Räder dürfen diese nicht auf der Spindel gleiten, um Kratzer zu vermeiden.

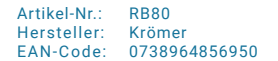

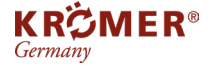

## **4 Bedienfeldanzeige und Taste**

1. Bedienfeld-Anzeige

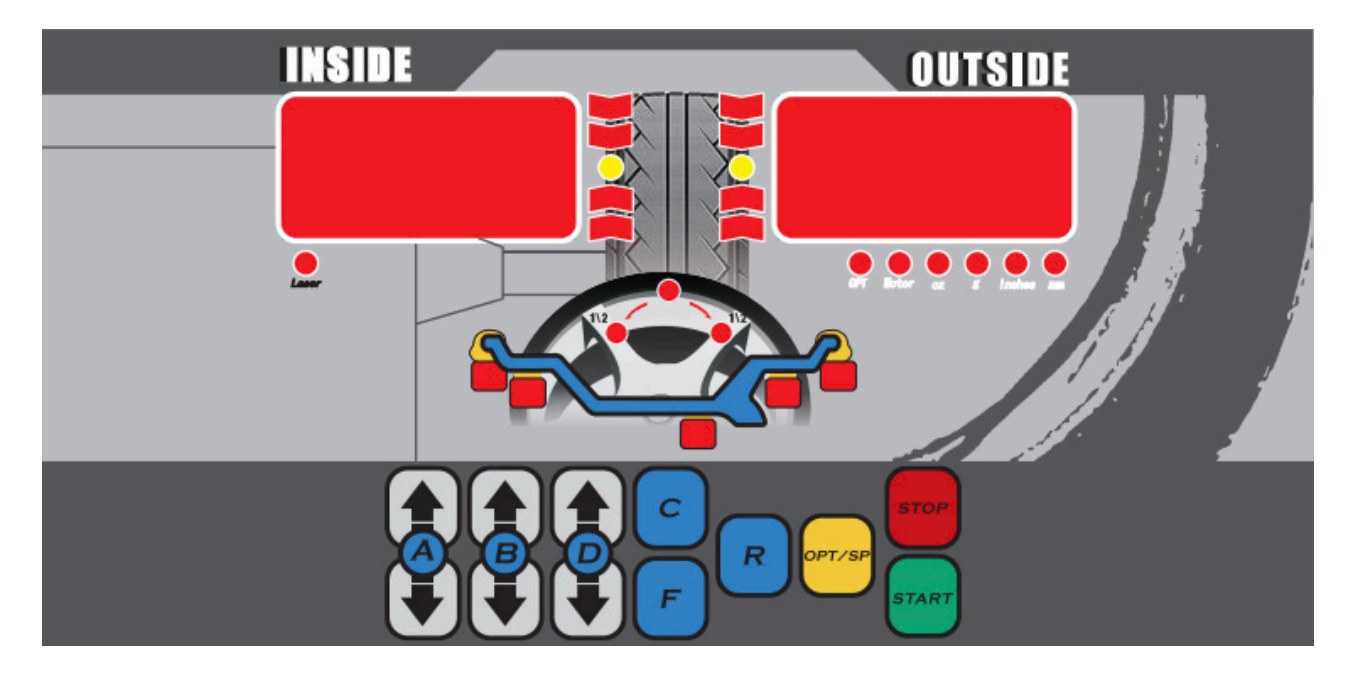

Jeder Teil zeigt den Inhalt an:

1—Stellungsanzeige des äußeren Unwuchtblocks .

2- Laseranzeige; Schalter zur Anzeige der Laserlinie.

3—l inkes Fenster, das den Namen der Radgröße und die Unwuchtmasse im Inneren des Rades anzeigt, nachdem

der Test abgeschlossen ist.

4 -Systemstatusanzeige, in der:

Mm - die B- und D-Werte des Rades werden in Millimetern angezeigt;

Zoll - die B- und D-Werte des Rades werden in Zoll angezeigt;

G—das Prüfergebnis der Waagenmenge in Gramm angezeigt wird;

oz - das Testergebnis der Auswuchtmenge wird in Unzen angezeigt;

Motor - zeigt an, dass das Motorradrad der Waage geöffnet ist; OPT-OPT Modusanzeige

5- Funktionsanzeige SP-Modus

6—Symbol für den Ausgleichsmodus.

7—rechtes Fenster mit den Größenparametern des Rades und der Unwuchtmasse außerhalb des Rades nach Abschluss der Prüfung.

8—Positions-Anzeige des äußeren unausgeglichenen Blocks

9—Positions-Anzeige des inneren unausgeglichenen Blocks

2. Button function

Sie kann in eine Einzeltastenbedienung und eine Kombinationstastenbedienung unterteilt werden.

Einzeltastenbedienung:

A+ und A-: zur manuellen Eingabe des A-Wertes oder A1-Wertes des Rades. B+

und B-: Zur manuellen Eingabe des B- oder A2-Werts des Rads. D+, D-: zur

manuellen Eingabe des D-Wertes oder des D1-Wertes des Rades. F: Anzeige des aktuellen Unwuchtwerts

R: Auswahl des Auswuchtmodus

C: Aufrufen des Systemmenüs

OPT/SPL: OPT-Modus oder versteckter Einfügemodus in den Auswuchtblock

STOP: Anhalten oder Abbrechen

START: Starten oder Bestätigen

Combination key operation:

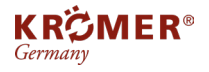

F + A+ (oder A-): Umrechnungstasten für g und oz (die Parameter werden nach der Umrechnung gespeichert und sind auch beim nächsten Booten noch gültig)

F + B+ (oder B-): Umrechnungstasten für mm und inch (die Parameter werden nach der Umrechnung nicht gespeichert, und die Einheit wird beim nächsten Booten auf inch zurückgesetzt)

F + D+ (oder D-): dient zur manuellen Eingabe des D2-Wertes des Rades

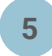

## **5 Auswuchten von Rädern**

Je nach Position der Auswuchtmaschine auf der Radfelge können sechs dynamische und ein statischer Auswuchtmodus gewählt werden:

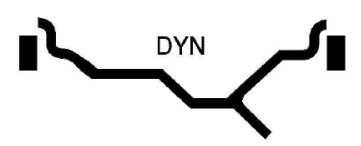

Im DYN-Auswuchtungsmodus wird die Auswahl der Ausgleichsebene des Auswuchtklotzes in der Abbildung gezeigt. Der unausgewuchtete Block wird an der Ausgleichsebene der beiden Kanten des Stahlrings eingespannt.

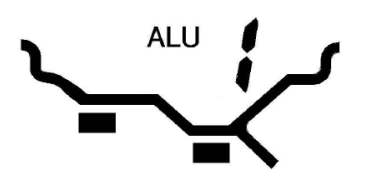

Bei der Betriebsart ALU1 ist die Auswahl der Ausgleichsebene des Ausgleichsblocks in der Abbildung dargestellt, und der unausgeglichene Block wird auf die beiden Ausgleichsebenen innerhalb der Speiche des Stahlrings aufgeklebt. In diesem Ausgleichsmodus gibt es zwei Betriebsarten, ALU1 bzw. ALUS.

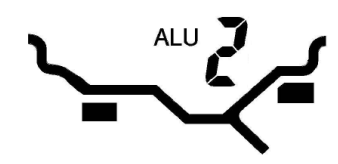

Im ALU2-Ausgleichsmodus ist die Auswahl der Ausgleichsebene des ausgeglichenen Blocks in der Abbildung dargestellt, und der unausgeglichene Block wird auf die beiden Ausgleichsebenen innerhalb und außerhalb der Speiche des Stahlrings geklebt

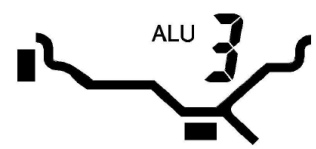

Im ALU3-Ausgleichsmodus wird die Auswahl der Ausgleichsebene des Ausgleichsklotzes wie in der Abbildung gezeigt. Der unausgeglichene Klotz wird an den Rand der Ebene im Stahlring geklemmt, und der unausgeglichene Klotz wird auf die äußere Ausgleichsebene geklebt.

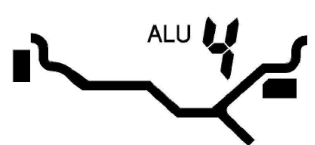

Im ALU4-Ausgleichsmodus wird die Auswahl der Ausgleichsebene des Ausgleichsklotzes wie in der Abbildung gezeigt vorgenommen. Der unausgeglichene Klotz wird am Rand der Ausgleichsebene in den Stahlring geklemmt, und der unausgeglichene Klotz wird auf die Ausgleichsebene außerhalb der Speiche geklebt.

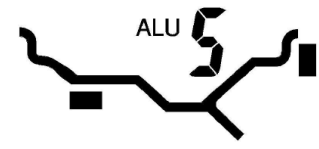

Im ALU5-Ausgleichsmodus wird die Auswahl der Ausgleichsebene des Ausgleichsklotzes wie in der Abbildung gezeigt vorgenommen. Der unausgeglichene Klotz wird auf die Ausgleichsebene in der Speiche des Stahlrings geklebt, und der unausgeglichene Klotz wird an den äußeren Rand der Speiche geklemmt.

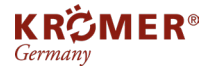

Artikel-Nr.: Hersteller: EAN-Code: RB80 Krömer 0738964856950

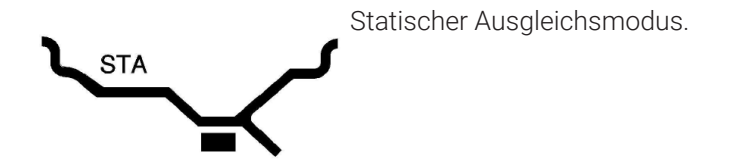

1. Bedienung der Auswuchtmodi wie DYN, ALU1, ALU2, ALU3, ALU4, ALU5 und STA

1.1 Wählen Sie je nach Form der Felge den entsprechenden Auswuchtmodus aus und

drücken Sie **auf Modus**, um das Gleichgewicht zu wählen.

1.2 Geben Sie die Größe des Rades ein. Zusätzlich zu den anderen Modi des ALUS müssen Sie nur die A-, Bund D-Maße des Rades eingeben:

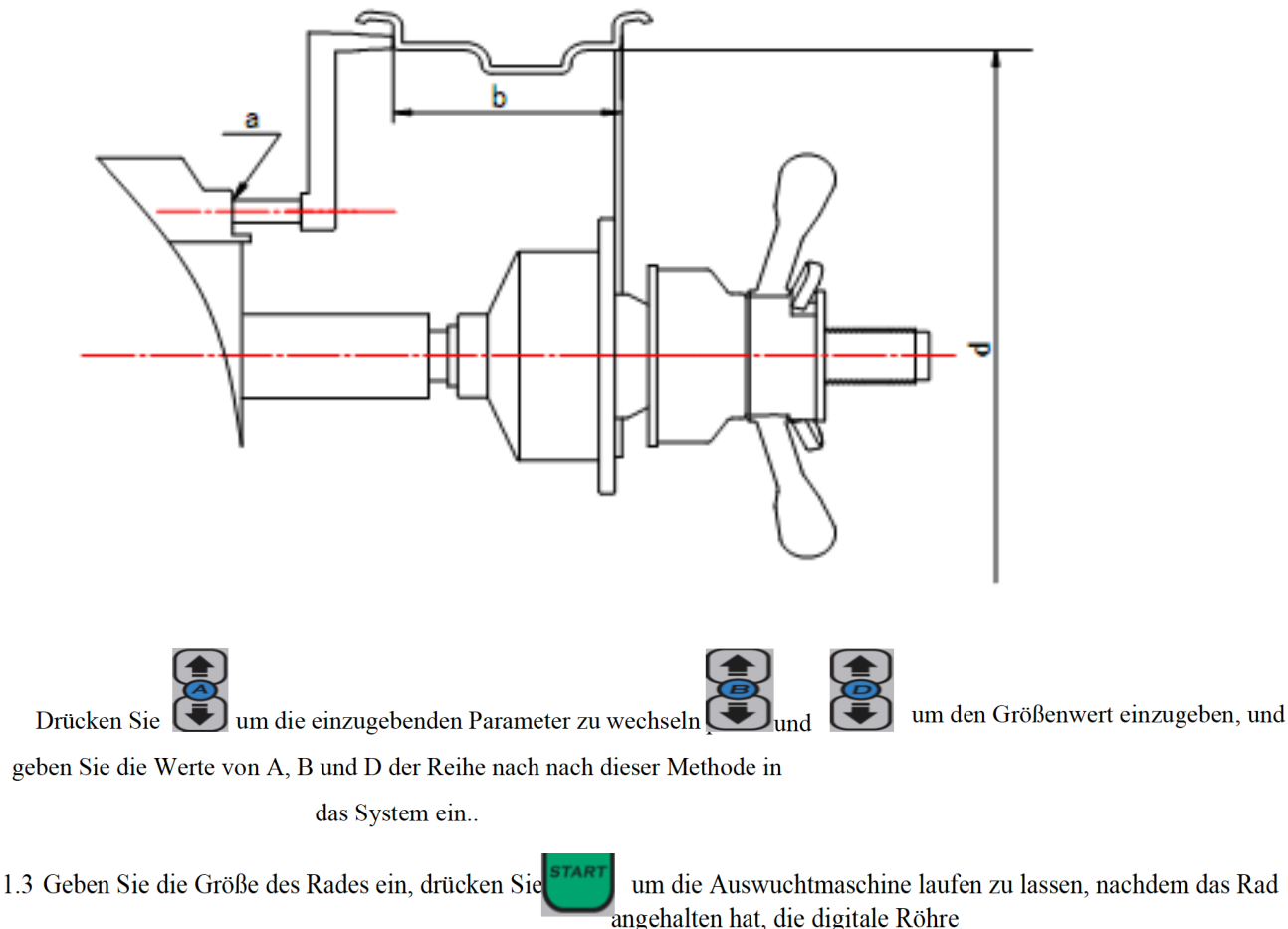

zeigt die unausgewogene Qualität an, drücken Sie

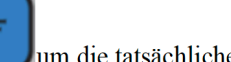

um die tatsächliche unausgewogene Qualität zu sehen.

1.4 Manuelles Spinnrad leuchtet alle Anzeigelampen für die innere Unwuchtposition auf und platziert die Unwuchtblöcke an 12 Punkten auf der inneren Ausgleichsfläche des Rades;

Manuelles Spinnrad leuchtet alle Anzeigelampen für die seitliche Unwuchtposition auf, Platzieren Sie den Unwuchtblock an 12 Punkten auf der seitlichen Ausgleichsfläche des Rades.

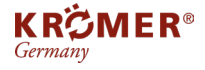

Hinweis: In den verschiedenen Modi sind die Positionen der Auswuchtblöcke unterschiedlich. Im

DYN-Modus werden unausgewuchtete Blöcke auf beiden Seiten des Rads angebracht.

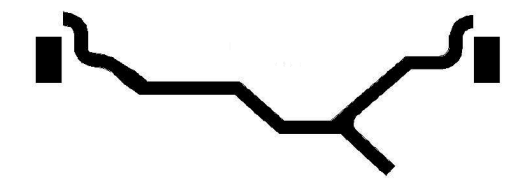

Die Position des Unwuchtblocks im ALU1-Modus ist in der folgenden Abbildung dargestellt, in der der äußere Unwuchtblock direkt über der hinteren Stirnseite des Matchers positioniert ist.

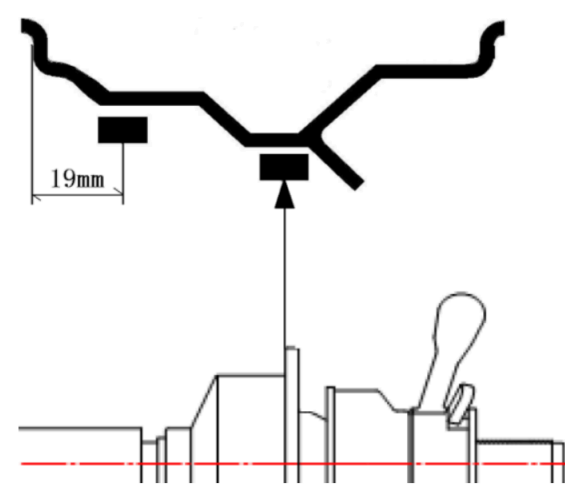

Die Lage des Unwuchtblocks im ALU2-Modus ist in der folgenden Abbildung dargestellt.

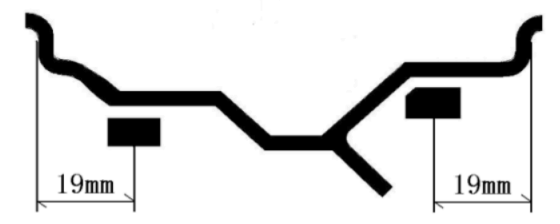

Die Position des Unwuchtblocks im ALU3-Modus ist in der folgenden Abbildung dargestellt, in der wuchtblock direkt über der hinteren Endfläche des Abgleichers positioniert ist.

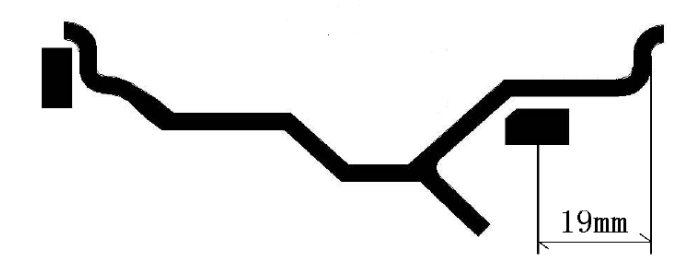

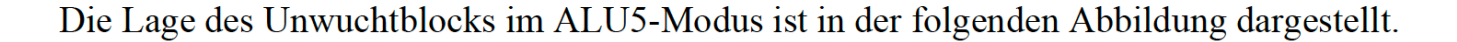

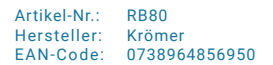

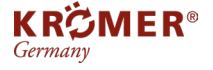

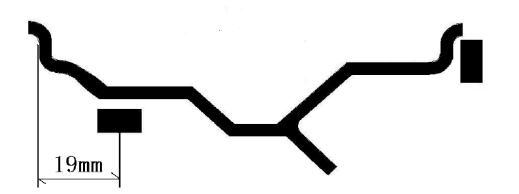

Im Allgemeinen kann der STA-Modus (statisches Auswuchten) verwendet werden, wenn das Verhältnis von Durchmesser zu Breite der Räder größer als 5:1 ist. Im STA-Modus wird nur eine Auswuchtmaschine benötigt, und die Ergebnisse der statischen Auswuchtung werden nicht beeinträchtigt, wenn die Auswuchtmaschine auf der Innenund Außenseite des Rades platziert ist, aber die Auswuchtmaschine wird normalerweise in der Mitte der Felge platziert.

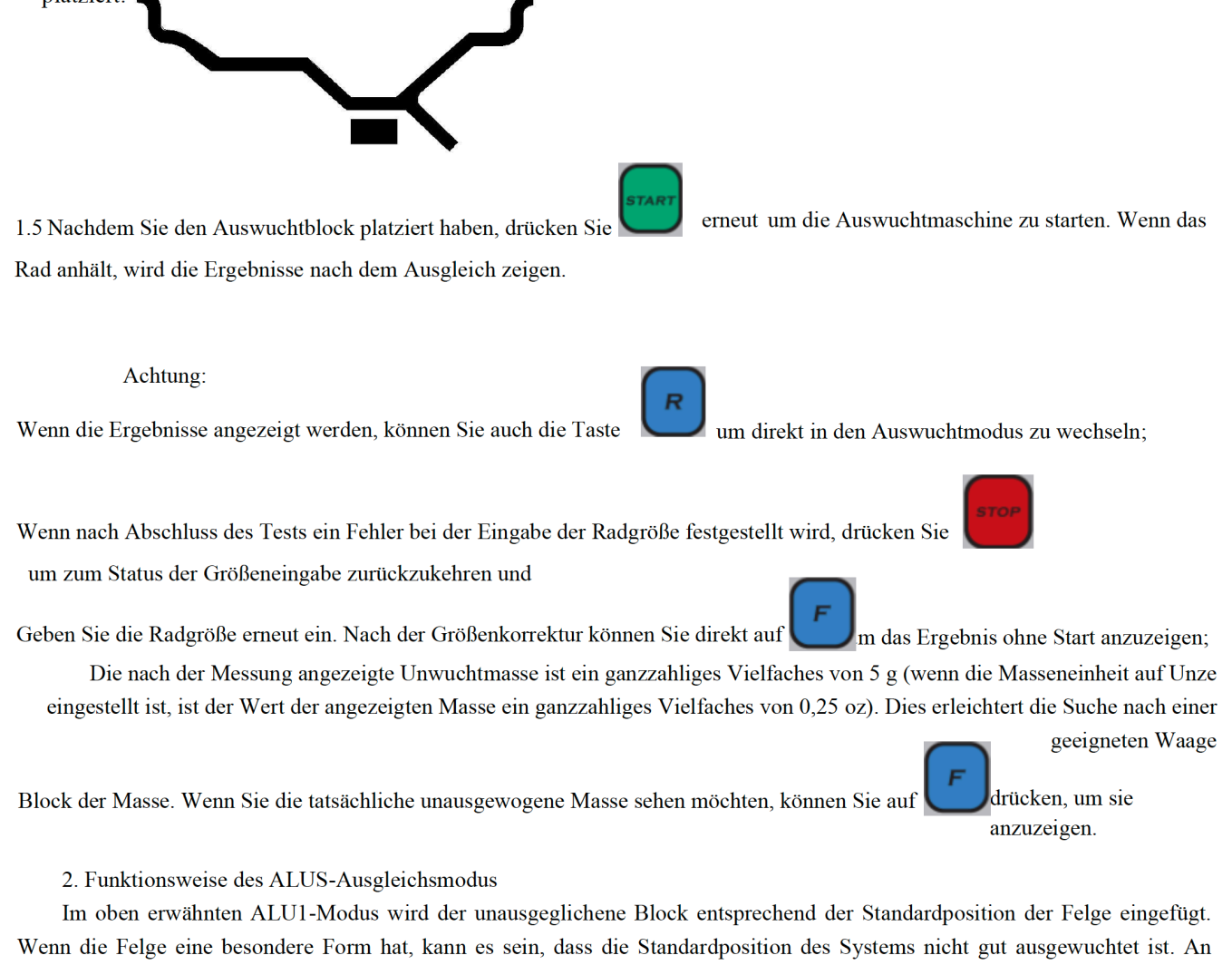

dieser Stelle können Sie den ALUS-Auswuchtmodus wählen und die Einfügeposition des Auswuchtklotzes selbst bestimmen.

2.1 Drücken Sie to wählen Sie den Ausgleichsmodus auf ALUS-Modus, und die ALU-Anzeige leuchtet auf. Wählen Sie zwei Ausgleichsflächen 1 und 2 von unausgeglichenen Blöcken auf der Felge. Messen Sie die Werte von al und d1 an den Ausgleichsflächen 1 und a2.

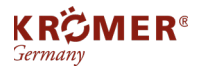

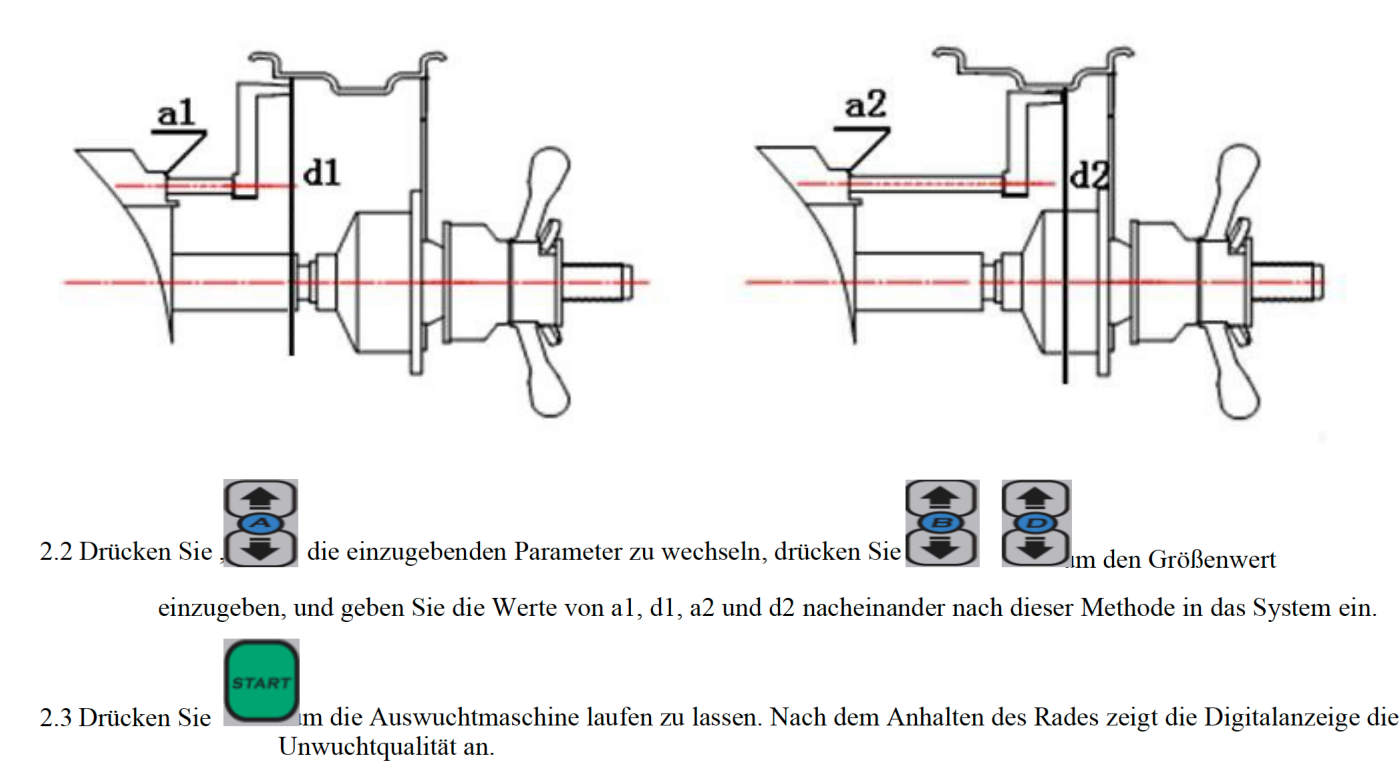

2.4 Manuelles Spinnrad leuchtet alle Anzeigelampen für die innere Unwuchtposition auf und platziert die Unwuchtblöcke auf 12 Uhr auf der Ausgleichsfläche 1 (wo der al-Wert gemessen wird) des Eades;

Manuelles Spinnrad leuchtet alle Anzeigelampen für die seitliche Unwuchtposition auf, platzieren Sie den Unwuchtblock auf 12 Uhr auf der Ausgleichsfläche 2 (wo der a2-Wert gemessen wird) des Rades.

2.5 Nachdem Sie den Aufwucht platziert haben,

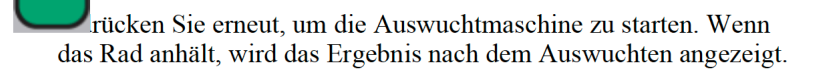

2.6 Nach dem Aufsetzen des Auswuchtklotzes drücken Sie erneut, um die Auswuchtmaschine zu starten. Wenn das Rad anhält, wird das Ergebnis nach dem Auswuchten angezeigt.

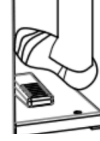

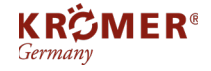

## **6 100g Kalibrierung**

Wenn die Messung des Geräts nicht genau ist, kalibrieren Sie das Gerät bitte erneut auf 100 g.

zur Anzeige der 1. Installieren Sie ein Rad, das Bleiblöcke aufnehmen kann, geben Sie die Felgendaten digitalen (A-, B- und D-Werte) ein und drücken Sie auf den Schlauch.

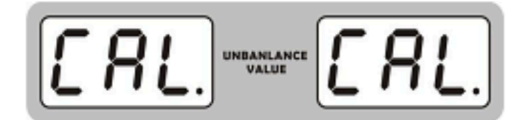

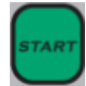

2. Starten Sie die Auswuchtmaschine durch zweimaliges Drücken, wenn das Rad anhält, leuchten alle Kontrollleuchten der äußeren Unwuchtposition auf, und legen Sie 100 g Bleiblock auf 12 Uhr auf die Außenseite des Rades.

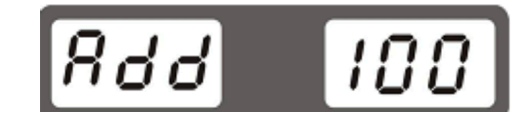

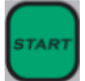

2. Starten Sie die Auswuchtmaschine durch zweimaliges Drücken, wenn das Rad anhält, leuchten alle Kontrollleuchten der äußeren Unwuchtposition auf, und legen Sie 100 g Bleiblock auf 12 Uhr auf die Außenseite des Rades.

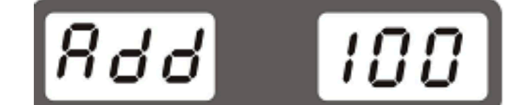

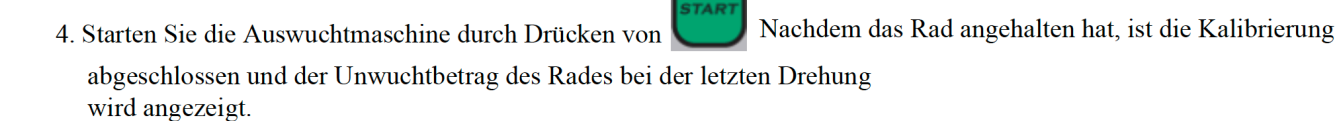

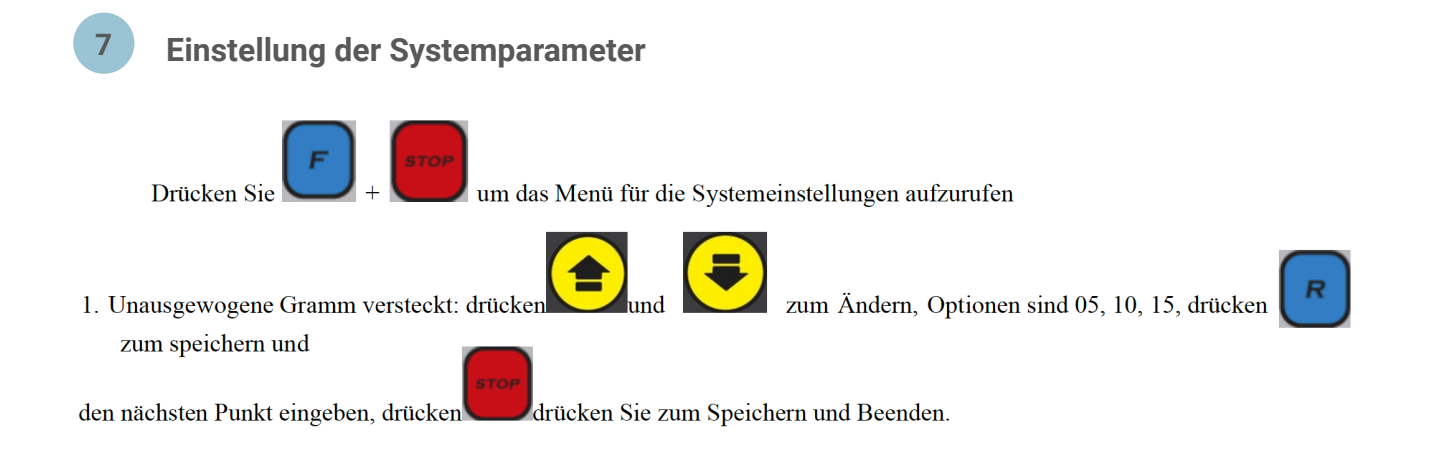

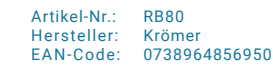

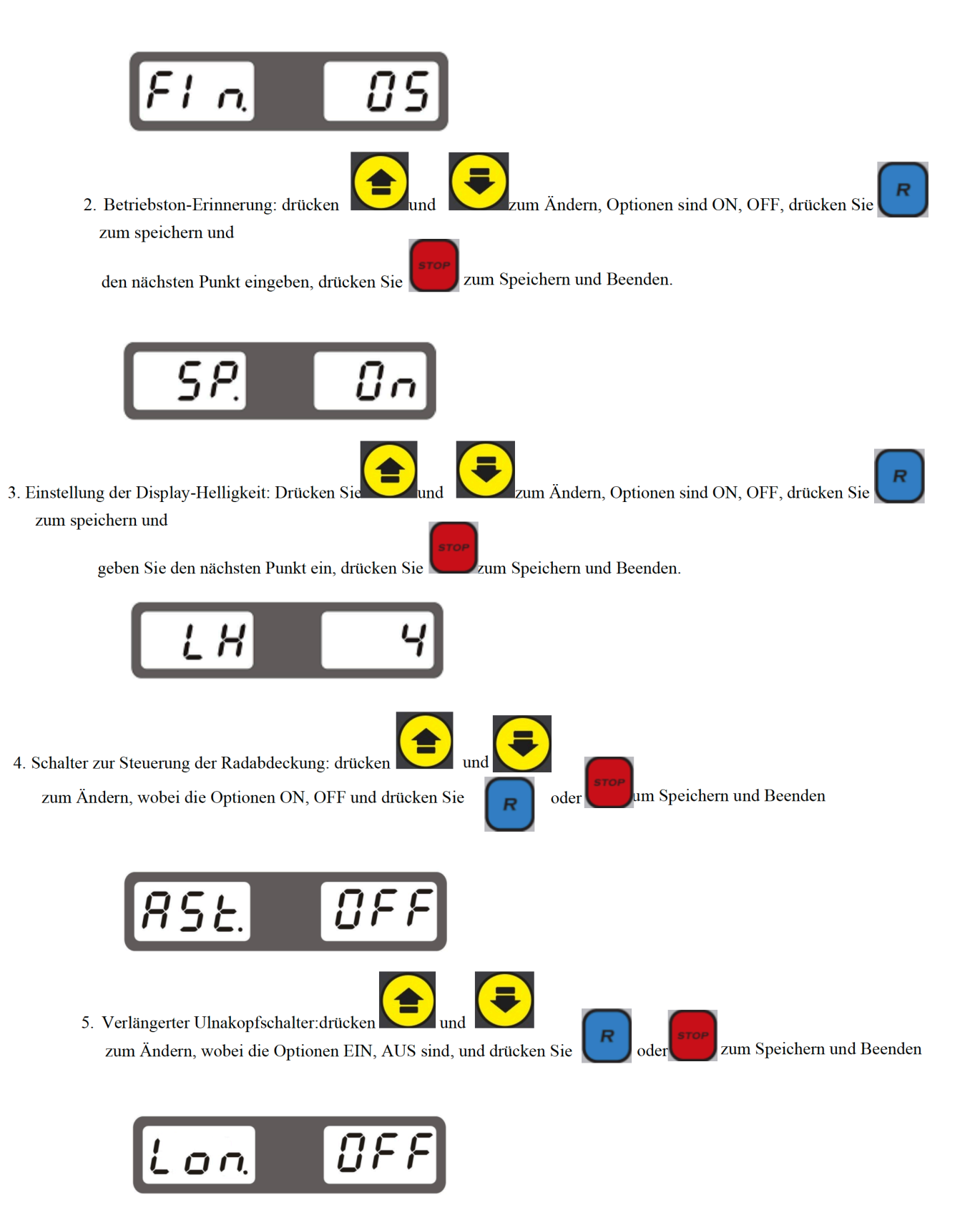

Wenn das verlängerte Lineal auf offen eingestellt ist, eignet es sich zum Auswuchten von Motorrädern. Zu diesem Zeitpunkt ist der Standardmodus das statische Auswuchten. Wenn die Auswuchtmaschine läuft, zeigt die digitale Röhre die folgende Abbildung an:

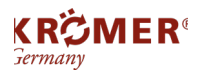

 $\overline{R}$ 

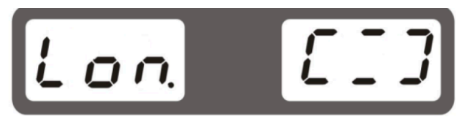

Um es vom normalen Lineal zu unterscheiden.

#### **Equipment Test**  $\overline{7}$

um die Textfunktion aufzurufen, den Test und den Tontest anzuzgeigen, Drücken Sie 1. Drücken Sie für den nächsten Punkt, und drücken Sie zum Beenden

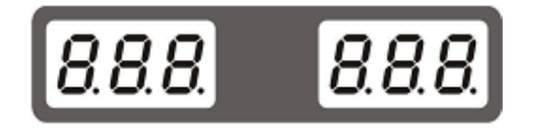

2. Für den Test des piezoelektrischen Sensors drücken Sie die Unruhwelle von Hand, wobei es normal ist, wenn sich die Werte auf beiden Seiten ändern,

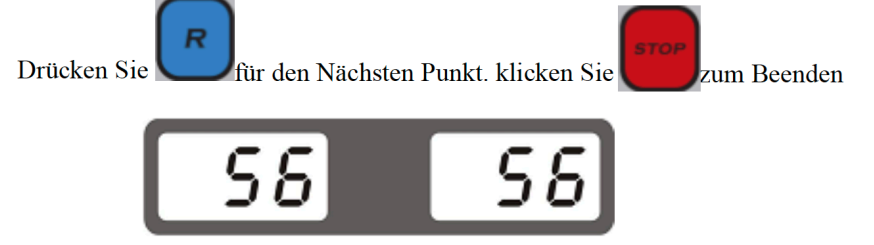

3. Beim Test der optischen Trennwand ist es normal, wenn sich die Werte durch manuelles Drehen des Rads ändern. Drücken Sie um zum nächsten Punkt zu gelangen

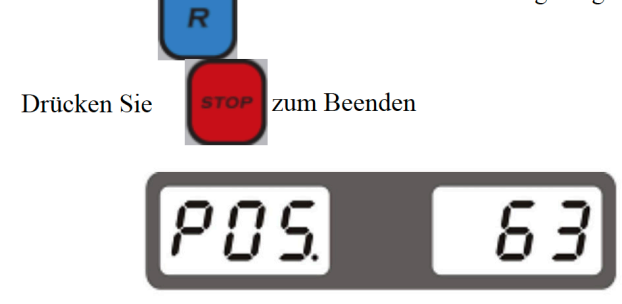

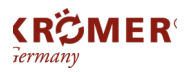

Artikel-Nr.: Hersteller: EAN-Code: RB80 Krömer 0738964856950

## **8 Error Liste**

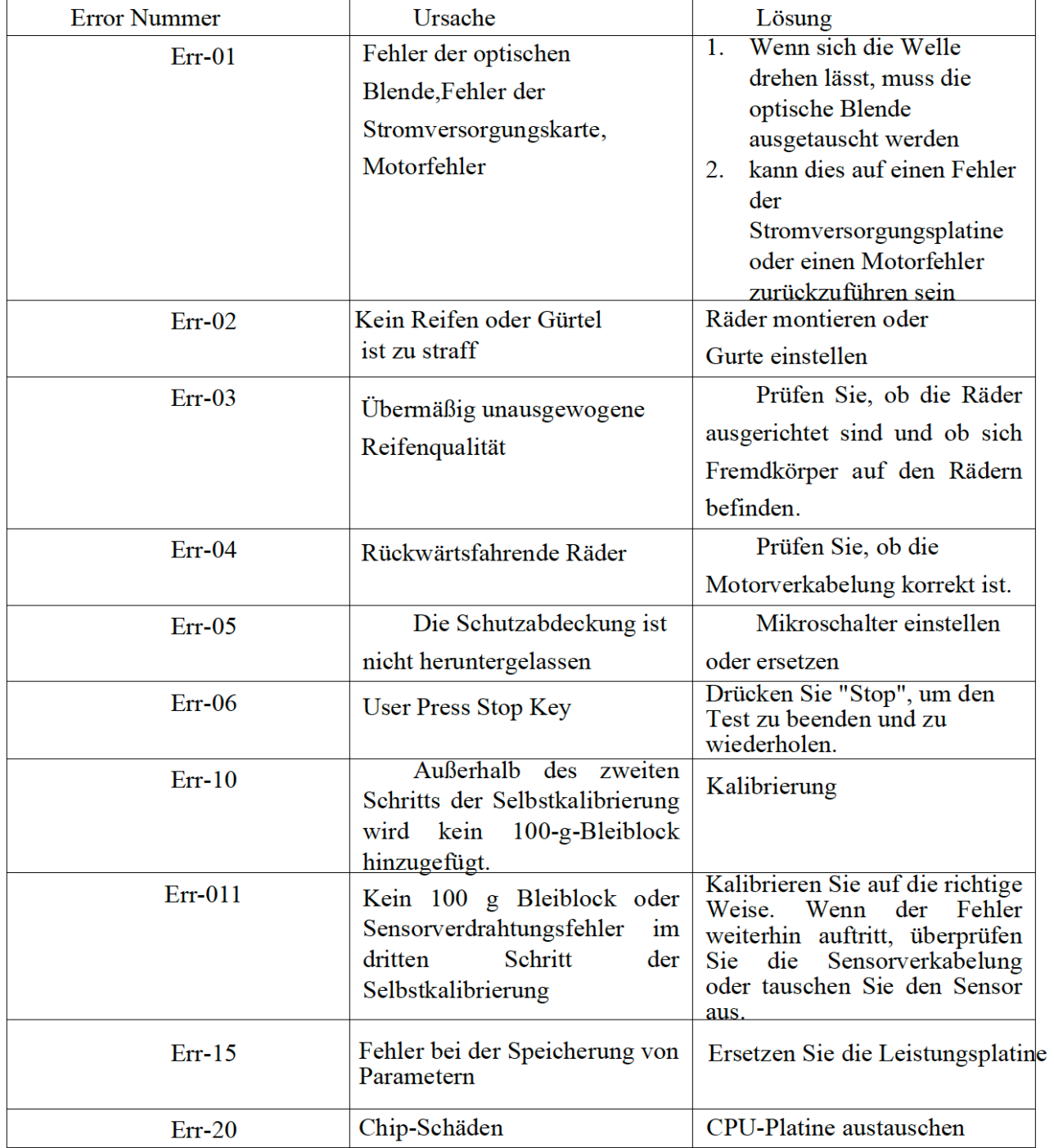